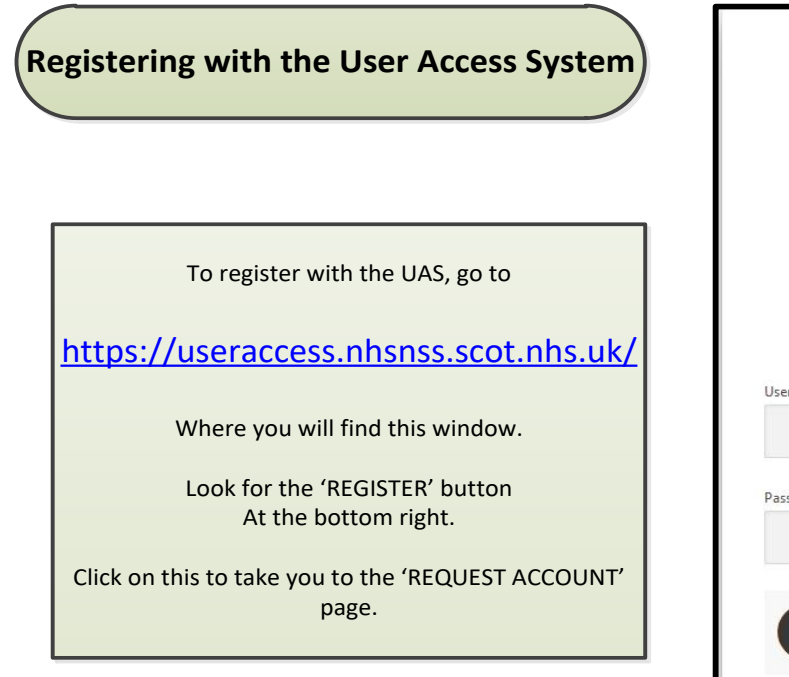

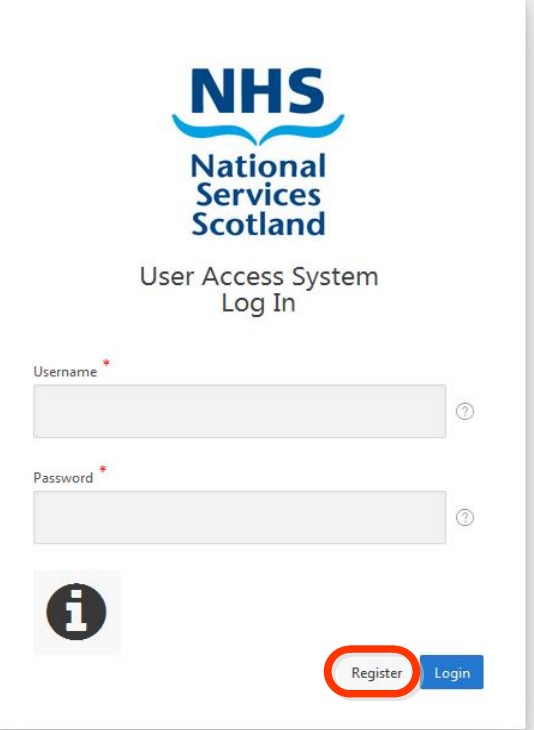

When the 'REQUEST ACCOUNT' page loads, please supply as much information as you can and then click on the 'SUMIT REQUEST' button, at the bottom right.

Your request will now go to the Customer Support Desk, for action.

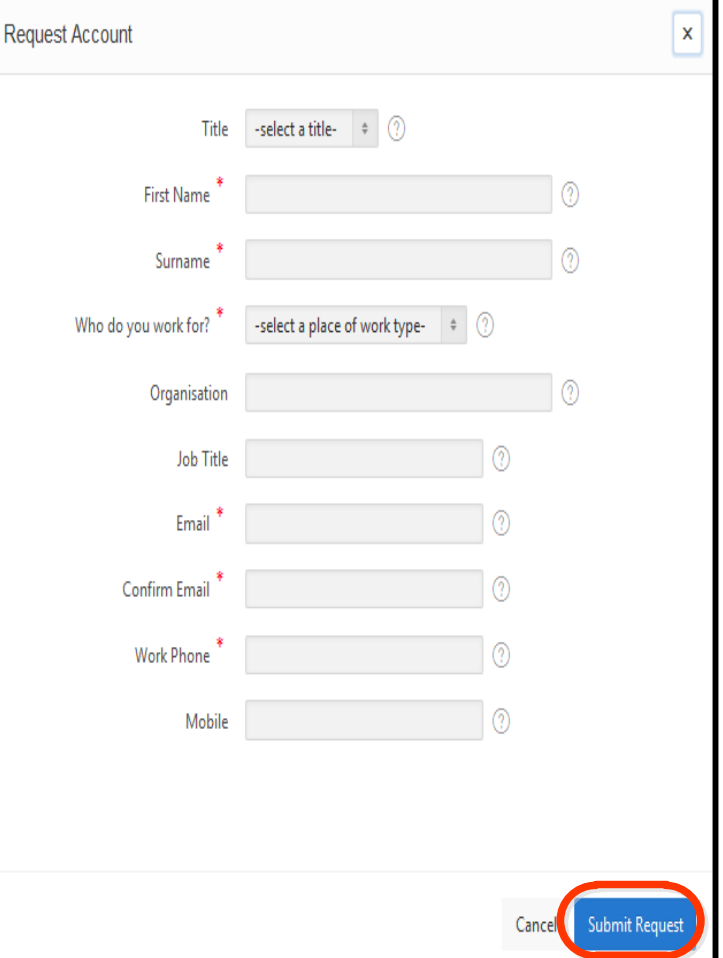

Next, the Customer Support Desk will send you two **Directory Information System** emails. One will contain confirmation of your Username and the other will contain a Temporary Password. LIVE User: Version: 2.0 LDAP: Idap://nssldap01.csa Login This Temporary Password must be changed to something of your own choice, before you use it. To do this, go to this link: Username https://apps.nhsnss.scot.nhs.uk/DIS/loginT.do **Password** Login Log in, using the information that was sent you. LIVE User: andreh08 **Home** When presented with the menu, choose Search 'MY ACCOUNT' MV Account Logout **Account** Search **Personal Title** Mr My Account **Forename** Andy This will present your 'ACCOUNT' screen and Surname **Hewitt Initial** change your menu, to show: Logout **Preferred name Employee Type Division** Public Health & Intelligence 'CHANGE PASSWORD' **Telephone** 01312756405 Change Password **Mobile** Email andyhewitt@nhs.net **Active Date** 04042013 **Line Manager** Muir, Jennifer (Jenni) NHS Local Dept Planning & Performance PHI (Sub-Dept) NHS ID Code SD021 **Job Title** Product Support Officer **Postal Address Location Desc** Gyle Square Edinburgh Nhs Site Code X810A login Disabled FALSE **NSS No published CSA Terminated FALSE Change Password** When the 'CHANGE PASSWORD' screen becomes Search available, enter the password of your choice. **Old Password** .......... Please remember that you password is CASE SENSITIVE. My Account \* **New Password** Save your password change and close DIS. **Repeat New Password** You should now be able to log in to the User Access Logout System, to apply for access to ISD Products, here: Save Cancel https://useraccess.nhsnss.scot.nhs.uk/

**PRODUCT SUPPORT TEAM – 0131 275 7050**